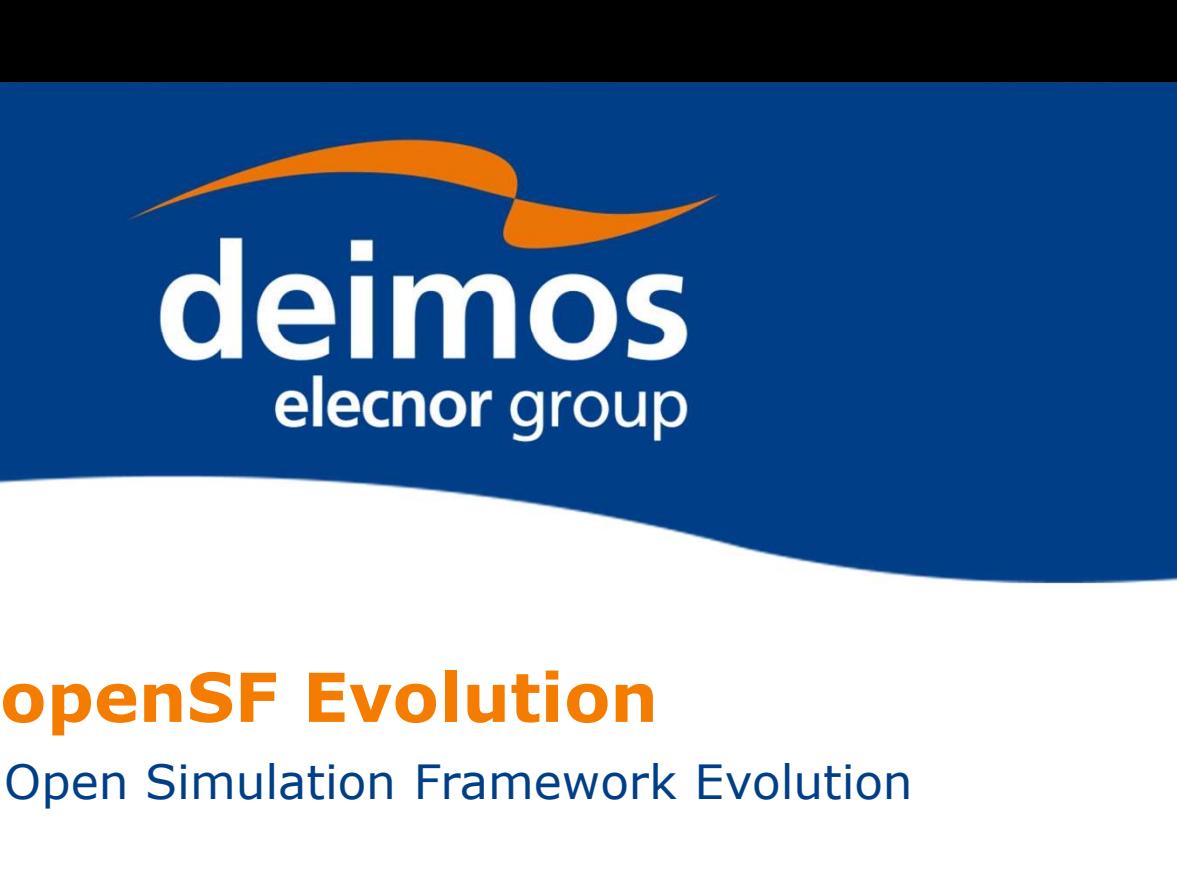

Open Simulation Framework Evolution

1st ESA Workshop

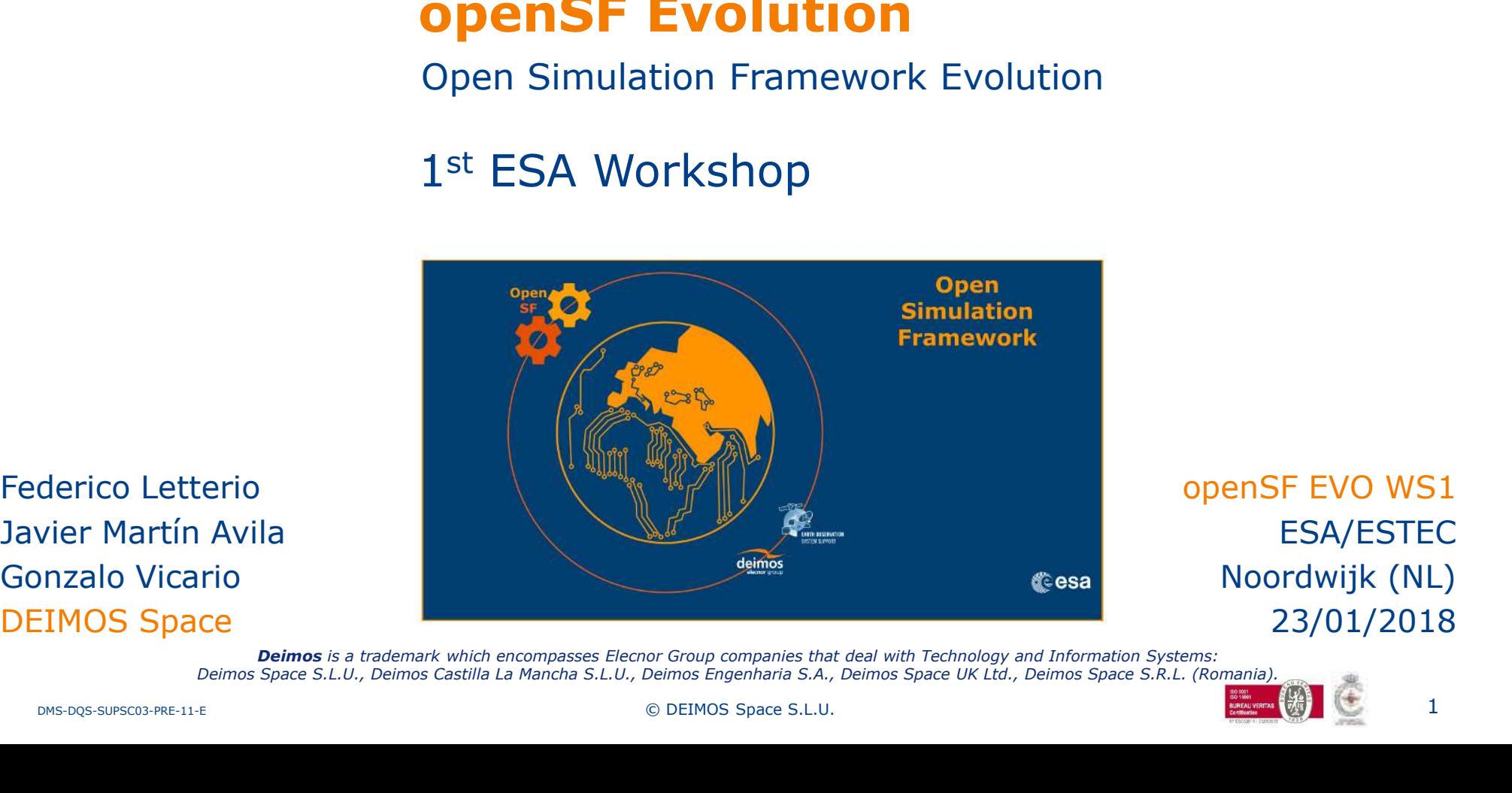

Federico Letterio Gonzalo Vicario DEIMOS Space

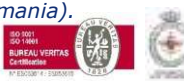

1

DMS-DQS-SUPSC03-PRE-11-E © DEIMOS Space S.L.U.

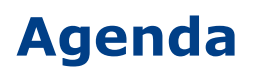

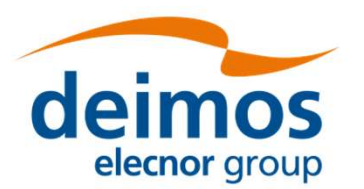

#### 9h00 General Presentation of E2E (ESA)

- General architecture (ARCHEO), activities ongoing (BIBLOS, ETC)
- Baseline documentation and process within Earth Observation for E2E
- Rationale for a standard framework and interface

# 9h00 General Presentation of E2E (ESA)<br>
• General architecture (ARCHEO), activities ongoing (BIBLOS, ETC)<br>
• Baseline documentation and process within Earth Observation for E2E<br>
• Rationale for a standard framework and int

- Use cases and type of users
- General Presentation of E2E (ESA)<br>• General architecture (ARCHEO), activities ongoing (BIBLOS, ETC)<br>• Baseline documentation and process within Earth Observation for E2E<br>• Rationale for a standard framework and interface concepts) and description of new functionalities since version 3.5 9 General Presentation of E2E (ESA)<br>
• General architecture (ARCHEO), activities ongoing (BIBLOS, ETC)<br>
• Baseline documentation and process within Earth Observation for E2E<br>
• Rationale for a standard framework and interf General architecture (ARCHEO), activities ongoing (BIBLOS, ETC)<br>Baseline documentation and process within Earth Observation for E2E<br>Rationale for a standard framework and interface<br>Presentation/demonstrations openSF Framew
- 
- 
- General architecture (ARCHEO), activities ongoing (BIBLOS, ETC)<br>• Baseline documentation and process within Earth Observation for E2E<br>• Rationale for a standard framework and interface<br>0 Presentation/demonstrations openS • **Demo** (linux) of step-by step full nominal process to build/integrate a Rationale for a standard framework and interface<br>
Presentation/demonstrations openSF Framework (DMS) - General<br>
Use cases and type of users<br>
General description of openSF + PE + OSFI + OSFEG (terminology and<br>
General descr **1** Demonstrations open SF Framework (DMS) - General<br>
• Use cases and type of users<br>
• General description of open SF + PE + OSFI + OSFEG (terminology and<br>
concepts) and description of new functionalities since version 3.
- 
- **Demo** (linux) of Parameter Editor and planned evolution of it

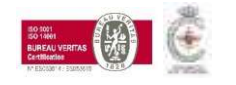

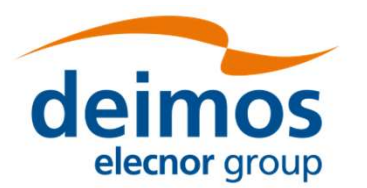

9h30 Presentation/demonstrations openSF Framework (DMS) - Special/specific cases and advanced features

- How-to: Time-driven orchestration, use case, scenario and definition including modification of the configuration files and Module's code to support it • Depresentation (demonstrations open SF Framework (DMS)<br>• How-to: Time-driven orchestration, use case, scenario and definition<br>• How-to: Time-driven orchestration, use case, scenario and definition<br>• Iterations and Montec 0 Presentation/demonstrations openSF Framework (DMS) -<br>
Special/specific cases and advanced features<br>
• How-to: Time-driven orchestration, use case, scenario and definition<br>
including modification of the configuration file
- Iterations and Montecarlo: what can be done and what not
	- Iteration for sensitivity analysis
	- Discussion as very special case on Montecarlo
- 
- 

#### 15h00 Exercise

• Hands-on exercise done by participants (e.g. installation or build a chain and run with iteration)

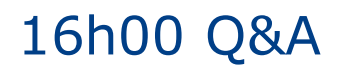

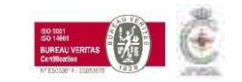

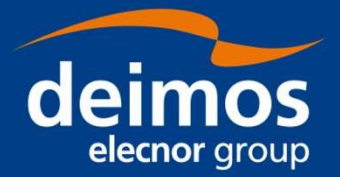

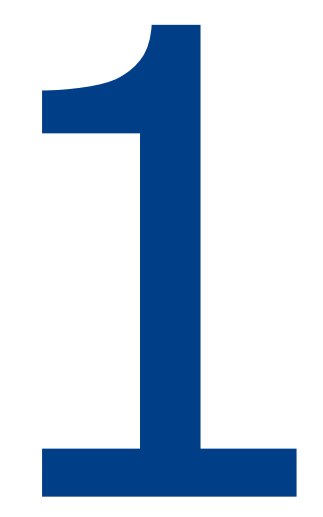

### Introduction

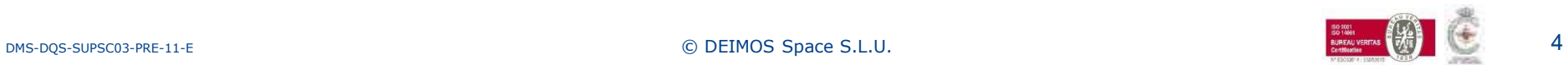

#### E2E Mission Performance Chains

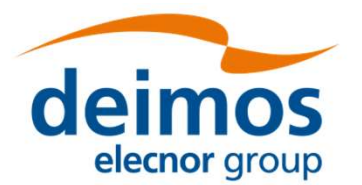

### E2E Mission Performance Chains<br>
Main Software Components (Phase B2/C/D)<br>
• Geometry Module<br>
• Scane Congrator **Example 12 Software Components (Phase B2/C/D)**<br>• Geometry Module<br>• Scene Generator<br>• Instrument Simulator(s) IDS **Example 3 Find Scheme Chains**<br>
• Software Components (Phase B2/C/D)<br>
• Geometry Module<br>
• Scene Generator<br>
• Instrument Simulator(s) IDS<br>
• Processor Prototypes (L1PP, L2PP) • Mission Performance Chains<br>
• Software Components (Phase B2/C/D)<br>
• Geometry Module<br>
• Scene Generator<br>
• Instrument Simulator(s) IDS<br>
• Processor Prototypes (L1PP, L2PP) a.k.a. the<br>
• Performance Assessment Module • **Mission Performance Chains**<br>• Software Components (Phase B2/C/D)<br>• Geometry Module<br>• Scene Generator<br>• Instrument Simulator(s) IDS<br>• Processor Prototypes (L1PP, L2PP) **a.k.a. the OSS**<br>• Performance Assessment Module

- 
- 
- 
- 
- 

## • Mission Performance Chains<br>
• Software Components (Phase B2/C/D)<br>
• Geometry Module<br>
• Scene Generator<br>
• Instrument Simulator(s) IDS<br>
• Processor Prototypes (L1PP, L2PP) }<br>
• Performance Assessment Module<br>
Tasks involve E2E Tasks involves Iterations and repetitions

- Laborious
- **Repetitive**
- Time consuming
- Parameter Iteration
- Time Iteration
- Data sorting and collection
- Configuration Management
- Coherency of Environment (e.g. orbit)

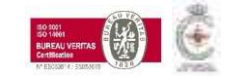

a.k.a. the OSS

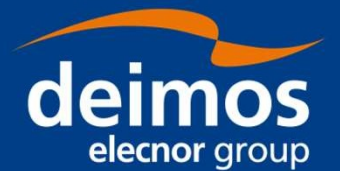

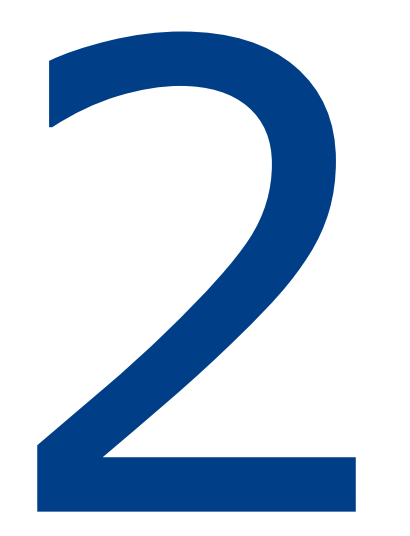

### Use Cases & Users' Types

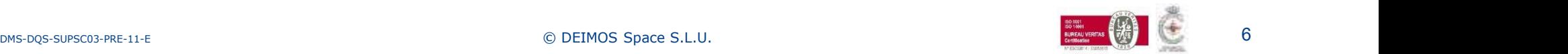

#### Different Use Cases

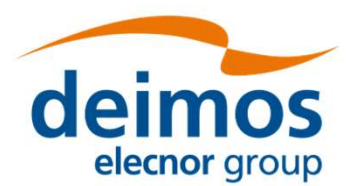

- Verification of the System requirements during
	- the design consolidation
	- the instrument/system on-ground characterisation/calibration
- Consolidation/(re-)allocation of performance margins
- Verification of the relevant performance models
- Consolidation of calibration operational profile
- Data level format compatibility verification (AIV/AIT) and debugging
- Ground Segment Test Data Generator (Level 0 from simulator, level 1 from GPP)
- Test and verification environment for Level1 prototype
- Verification of calibration processing
- Blueprint for the Operational L1 processor (including algorithm design and performance) • Consolidation of calibration <u>operational profile</u><br>• Consolidation of calibration <u>operational profile</u><br>• Data level format compatibility verification (AIV/AIT) and debugging<br>• Ground Segment <u>Test Data Generator (</u>Level
- Test and verification environment for L2PP
- 

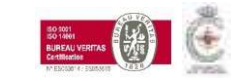

# Different openSF Users

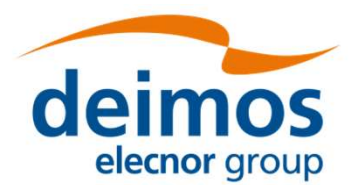

#### Three main user's profiles

- Module developer (code)
	- SW engineer/scientist
	- Develops SW modules and interfaces (E2E ICD compliant)
	- Uses OSFI and OSFEG libraries as support to own code
- E2E simulator integrator (interfaces)
	- SW engineer
	- Integrates the modules into a simulation chain, using all functionalities of openSF
	- Verifies overall coherency/compatibility of modules (configuration files)
	- Packages the final product
- E2E simulator final user (parameters and data)
	- Sat or GS engineer or scientist
	- Will perform many runs simulating various conditions (parameters) or generating different data set with different inputs
	- Will process outputs to get statistics/results/graphs

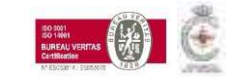

# Different openSF Users

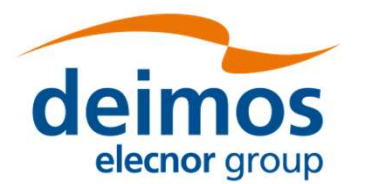

- Different openSF Users<br>
Hybrid profile<br>
 There is the possibility that the same find • There is the possibility that the same user can cover the several profiles at the same time • Module developer integrating and using openSF for validation purposes<br>• Module developer integrating and using openSF for validation purposes<br>• Integrator that also implements modules<br>• Overlap of different use cases
	-
	- Integrator that also implements modules
	- Overlap of different use cases

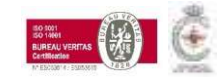

# Different openSF Users

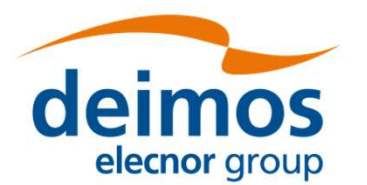

- Different openSF Users<br>
Hybrid profile<br>
 There is the possibility that the same find • There is the possibility that the same user can cover the several profiles at the same time • Module developer integrating and using openSF for validation purposes<br>• Module developer integrating and using openSF for validation purposes<br>• Integrator that also implements modules<br>• Overlap of different use cases
	-
	- Integrator that also implements modules
	- Overlap of different use cases

#### ! Risk of forgetting the final user of the E2E simulator !

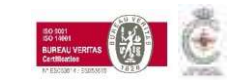

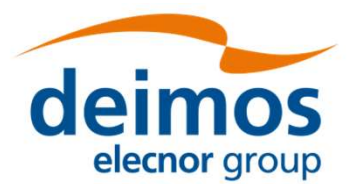

- Orchestration Infrastructure<br>
OpenSF is an <u>orchestration</u> infrastructure providing<br>
 Standard component interface (as per generic E2E ICD) • Standard component interface (as per generic E2E ICD)
	- Automatic invocation with the right input of components
	- Automatic parameters span (sensitivity)
	- Automatic time/scenario span (as satellite flies)
	- Automatic collection/organisation of results
	- Easy to use GUI
	- Multiplatform (Linux + OSX)
	- Free maintenance by ESTEC

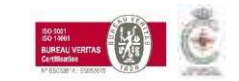

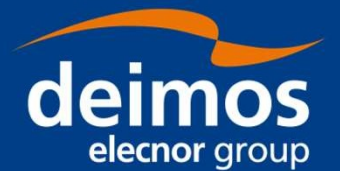

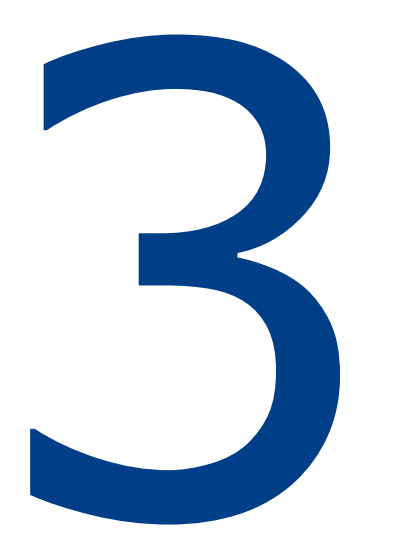

### openSF Framework

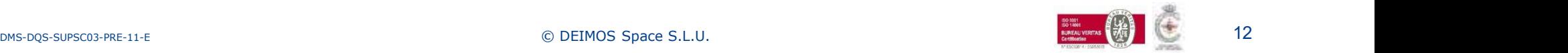

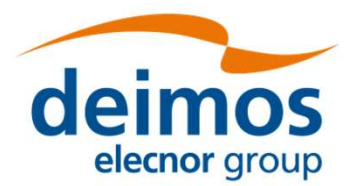

Open Simulation Framework<br>
OpenSF is an independent simulation framework providing added-<br>
value functionalities to scientific simulations value functionalities to scientific simulations **Example 12 Simulation Framework**<br>
• Intuitive, lightweight and portable GUI (Java)<br>
• Intuitive, lightweight and portable GUI (Java)<br>
• Portific models and product exploitation tools can be plus

Scientific models and product exploitation tools can be plugged in the system with ease **FRACE IS A SIMPLE AND THE SIMPLE SET SIMPLE AND SET SIMPLE SIMPLE SIMPLE SIMPLE AND THULLY SIMPLE AND A POTTAGE SIMPLE AND THE SYSTEM WITH A SIMPLE and product exploitation tools can be plugged<br>• Simple and non-intrusive** 

- 
- Extra applications & libraries for faster development (OSFI, OSFEG) and easier usage (Parameter Editor)

• Intuitive, lightweight and portable GUI (Java)<br>
Scientific models and product exploitation tools can be plugged<br>
in the system with ease<br>
• Simple and <u>non-intrusive</u> interface for scientific models<br>
• Extra applications requirements but its architecture made it also a good framework for any processing chain (image processing, …)

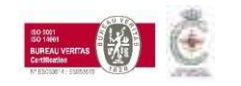

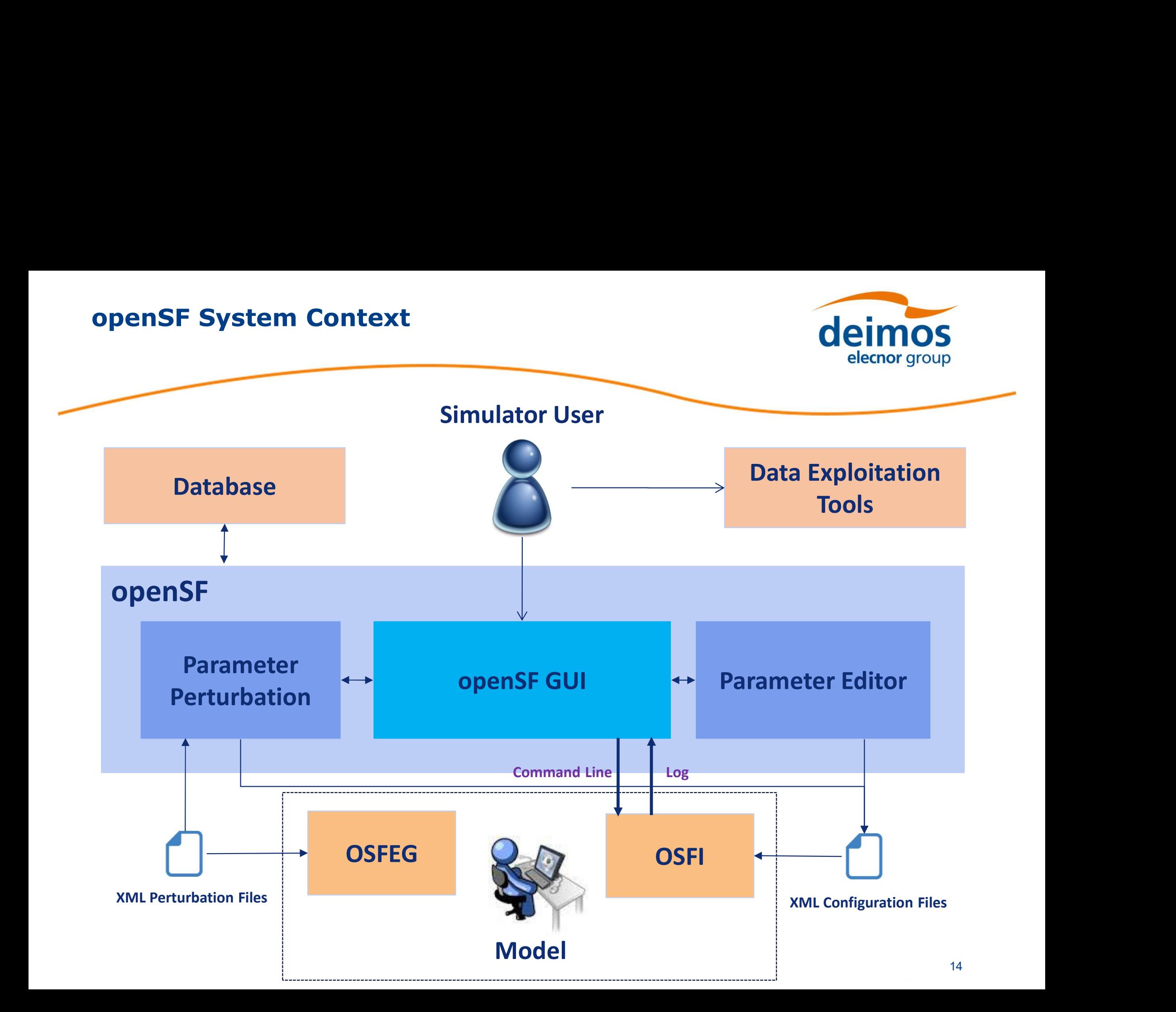

#### openSF Graphical User Interface

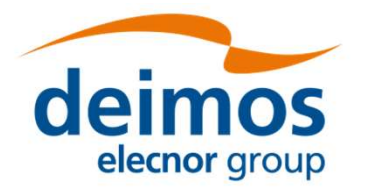

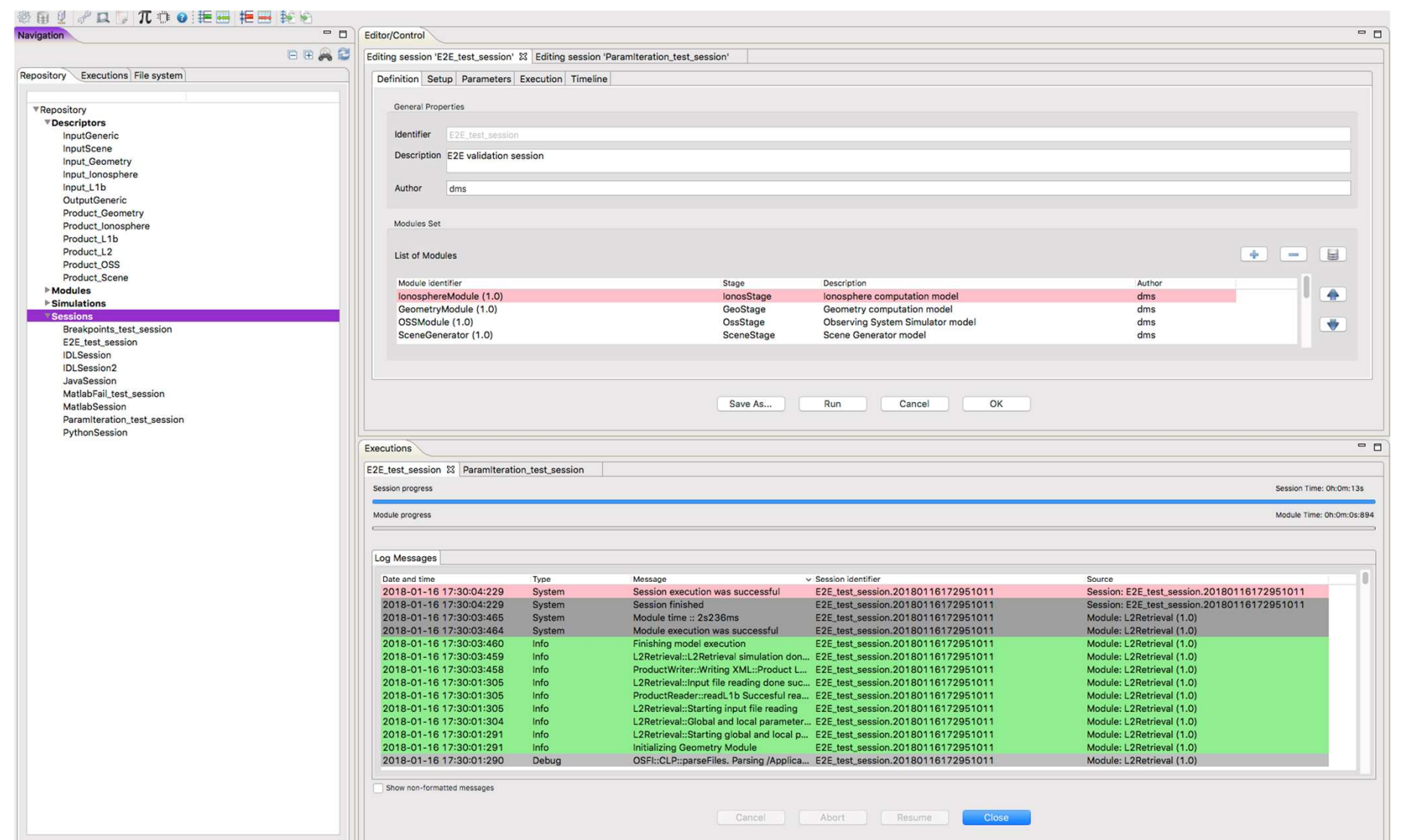

22M of 129M Database Connected: openSF\_validation

50 1001<br>50 1461<br>BUREAU VER<br>Certification

![](_page_14_Picture_4.jpeg)

#### openSF Graphical User Interface

![](_page_15_Picture_42.jpeg)

and the

![](_page_16_Picture_1.jpeg)

Integration libraries aimed to ease model integration into openSF

Cover the three interface constraints introduced by openSF:

- **Configuration** files parsing
- Command line parsing
- **Log** messages generation

#### Multi-language support

- C
- $C++$
- Java
- Fortran
- Python
- Matlab

![](_page_16_Figure_14.jpeg)

![](_page_16_Picture_15.jpeg)

![](_page_17_Picture_1.jpeg)

Libraries aimed at generating perturbations on input parameters, gives the module developer access to the same functions that perform the equivalent task in openSF

Improved sensitivity analysis approach (simple iteration of parameter values) by combining it with perturbation functions

![](_page_17_Picture_34.jpeg)

![](_page_17_Picture_5.jpeg)

#### Time Driven Scenario Orchestration

![](_page_18_Picture_1.jpeg)

**SERVICE CARDS** 

#### For end user

- Simpler development of Modules (takes care externally of time-changing parameters) and flexible use.
- Define concept of simulated "time interval" in a given "mode"
- Introduce the concept of **timeline scenario** as sequential concatenation of simulated time intervals.

#### How ?

- Fraction of Configurable instrument operational scenario (e.g. calibration, observation, standby, off,<br>
 Define concept of simulated "time interval" in a given "mode"<br>
 Introduce the concept of simulated "time interval" etc..) represented by "modes" corresponding to different set of parameters value/configurations
- Minimal impact on openSF interfaces

![](_page_18_Picture_78.jpeg)

![](_page_18_Picture_11.jpeg)

![](_page_19_Picture_0.jpeg)

Use case:

Scenario of observation and calibration modes with instrument configuration and target changing with time.

![](_page_19_Figure_3.jpeg)

![](_page_19_Picture_4.jpeg)

#### Time Driven Scenario Orchestration (2) deimos

![](_page_20_Picture_1.jpeg)

#### With orchestration internal to module:

![](_page_20_Figure_3.jpeg)

![](_page_20_Picture_5.jpeg)

#### Time Driven Scenario Orchestration (3) deimos

![](_page_21_Picture_1.jpeg)

#### With mode-aware simulator design

![](_page_21_Figure_3.jpeg)

![](_page_21_Picture_5.jpeg)

![](_page_22_Picture_1.jpeg)

- Parameter Editor<br>
Graphical tool for editing openSF configuration files<br>
 User-friendly interface to create, edit and delete parameters<br>
avoiding the manual YML toxt editing • User-friendly interface to create, edit and delete parameters avoiding the manual XML text editing
	- Enhanced consistency checking of parameters, including range, type and dimension check
	- Enhanced editing with excel-like interface for vectors/matrix parameters and plot capabilities
	- Built-in XML text editor with syntax and errors highlighting
	- Interface for rules and constraint definition connecting parameters that can be located in different configuration files

![](_page_22_Picture_8.jpeg)

Parameter Editor

![](_page_23_Picture_32.jpeg)

![](_page_23_Picture_33.jpeg)

![](_page_23_Picture_4.jpeg)

![](_page_23_Picture_5.jpeg)

Show full name

mensions: 0 2 D 3 D

![](_page_23_Picture_6.jpeg)

24

 $= 5$ 

![](_page_24_Picture_1.jpeg)

#### Evolution of PE to be released in 1<sup>st</sup> quarter 2018

- Eclipse RCP porting
- Improved UI
- XSD validation
- Copy/paste of parameters
- Remove/insert of columns/rows
- In-line syntax for edition

![](_page_24_Picture_9.jpeg)

![](_page_25_Picture_0.jpeg)

![](_page_25_Picture_1.jpeg)

#### Color coded logs, intercepted from executed modules

#### Filtering capability

![](_page_25_Picture_27.jpeg)

![](_page_25_Picture_5.jpeg)

![](_page_26_Picture_0.jpeg)

![](_page_26_Picture_1.jpeg)

# The openSF Recent Evolution<br>
From openSF 3.5 to openSF 3.7.1<br>
• Migration of GUI to Eclipse RCP

- Migration of GUI to Eclipse RCP
- Improvement to Log filtering and sorting
- Enhancement of Timeline management
- Support to Python 3.x
- Live session execution progress status
- Upgrade COTS ( $\rightarrow$  MySQL 5.7)
- Improved interface (i.e. menu bar and contextual menus)
- Compliance to OSX guidelines
- Migration of GUI to Eclipse RCP<br>• Improvement to Log filtering and sorting<br>• Enhancement of Timeline management<br>• Support to Python 3.x<br>• Live session execution progress status<br>• Upgrade COTS (  $\rightarrow$  MySQL 5.7)<br>• Improved xerces 3.2.0 and new OSFI distribution strategy (only source)
- OSFI Fortran command line parsing problem fixed

![](_page_26_Picture_13.jpeg)

![](_page_27_Picture_0.jpeg)

![](_page_27_Picture_1.jpeg)

# The openSF Recent Evolution<br>
From openSF 3.5 to openSF 3.7.1<br>
• DB export to XML

- DB export to XML
- Improved DB management at start-up
- Implemented Log by session
- openSF internal log messages moved to dedicated log files
	- Mitigates problems with "talkative" modules causing slowdowns due to the parsing of a huge openSF.log file
- User friendly installation process
	- Possibility to provide MySQL tools path during installation
	- Server/database created during installation selected by the user
- Bug and other fixes

![](_page_27_Picture_12.jpeg)

![](_page_28_Picture_0.jpeg)

![](_page_28_Figure_1.jpeg)

### Framework Concepts

![](_page_28_Picture_3.jpeg)

![](_page_29_Picture_0.jpeg)

![](_page_29_Picture_1.jpeg)

# OpenSF Elements<br>
Basic openSF elements<br>
• Session

- Session
	-
- **SF Elements<br>
COMPRET READ SECTS CONTAINS SECTS**<br>
 Element that openSF runs<br>
 Comprises multiple executable blocks called **modules**<br>
 Modules are grouped in **stages** Comprises multiple executable blocks called **modules** 
	- Modules are grouped in stages
- Module
	- Executable entities that perform the calculations
	- Inputs and outputs are defined by descriptors
- **Session**<br>• Element that openSF runs<br>• Comprises multiple executable blocks called **modules**<br>• Module<br>• Executable entities that perform the calculations<br>• Inputs and outputs are defined by **descriptors**<br>• Behaviour modifi
- Stage
	- It is a collection of modules
	- Defines a phase in a simulation process
- Simulation
	- Most abstract element
	- Template for the session definition, groups chains of modules commonly used together

![](_page_29_Picture_17.jpeg)

![](_page_30_Figure_0.jpeg)

![](_page_30_Picture_2.jpeg)

![](_page_30_Picture_4.jpeg)

150 1001<br>150 1461<br>BUREAU VI<br>Certification

![](_page_31_Picture_0.jpeg)

![](_page_31_Picture_1.jpeg)

#### Input/output module interface

- Descriptors define input and output interfaces for modules
- One input and one output descriptor per module
- A descriptor represents a file/folder or a set of them

![](_page_31_Figure_6.jpeg)

![](_page_32_Picture_1.jpeg)

#### Modules, input/output and configuration

- Module: executable entity of the simulation
- Defined with
	- Input descriptor
	- Output descriptor
	- 2 configuration XML files
		-
		-

![](_page_32_Figure_10.jpeg)

![](_page_32_Picture_11.jpeg)

![](_page_33_Picture_1.jpeg)

#### Modules, input/output and configuration

- Module
	- Input descriptor
	- Output descriptor
	- Configuration XML files

![](_page_33_Picture_48.jpeg)

![](_page_33_Picture_8.jpeg)

![](_page_34_Picture_0.jpeg)

![](_page_34_Picture_1.jpeg)

#### **Stages**

- Defines a phase in a simulation process
	- Easier to define meaningful E2Es simulations
- A module must be associated to a stage
	- Multiple modules can be associated to the same stage
- The stage order specifies the logic of the simulation

![](_page_34_Figure_8.jpeg)

![](_page_34_Picture_9.jpeg)

![](_page_35_Picture_1.jpeg)

#### **Simulations**

- List of modules that is run sequentially
	- A simulation is used as a template for the session definition
- **Example 18 Accord Control of the Sessions Community of the Section Selector group**<br>
 A simulation is used as a template for the session definition<br>
 Useful to have pre-defined meaningful sequences, but not necessary –<br> sessions can be built by adding modules one by one.
- Orchestration
	- The execution sequence is defined by stages order

![](_page_35_Figure_8.jpeg)

![](_page_35_Picture_9.jpeg)

![](_page_36_Picture_1.jpeg)

#### **Simulations**

• Pre-defined meaningful sequence

![](_page_36_Picture_4.jpeg)

![](_page_36_Picture_5.jpeg)

![](_page_37_Picture_1.jpeg)

#### **Sessions**

- Module chain that is actually run
	- Can be created by
		- $\triangleright$  Adding simulations
		- $\triangleright$  Adding modules one at a time
	- Is a collection of modules
- 
- Module chain that is actually run<br>• Can be created by<br>• Adding simulations<br>• Adding modules one at a time<br>• Is a collection of modules<br>• Simulation vs session<br>• The session is the only openSF element that i<br>• Simulations • The session is the only openSF element that is run
	- **Simulation Simulations**<br>• Can be created by<br>
	→ *Adding simulations*<br>
	→ *Adding modules one at a time*<br>
	 Is a collection of modules<br> **Simulation vs session**<br>
	 **The session is the only openSF element that is run**<br>
	 **Find that is actually run**<br>
	• Can be created by<br> **• Adding simulations**<br>
	• Is a collection of modules<br>
	• Is a collection of modules<br> **Simulation vs session**<br>
	• **The session is the only openSF element that is run**<br>
	• Simu
	-

![](_page_37_Picture_12.jpeg)

![](_page_38_Picture_1.jpeg)

#### **Sessions**

• Simulation vs session

![](_page_38_Picture_36.jpeg)

![](_page_38_Picture_37.jpeg)

![](_page_38_Picture_8.jpeg)

![](_page_39_Picture_0.jpeg)

- Outputs can be associated to tools
	- A tool is an external executable that performs an action given a file
	- Tools are associated to a file extension
		-

#### **Repository**

- 
- **Outputs can be associated to tools**<br>
 A tool is an external executable that performs an action given a file<br>
 Tools are associated to a file extension<br>  $\triangleright E.g.$  Gimp to .tiff, Gnuplot to .gp<br>
<br> **Sitory**<br> **OpenSF works** utputs can be associated to tools<br>A tool is an external executable that performs and<br>Tools are associated to a file extension<br> $\triangleright$  *E.g. Gimp to .tiff , Gnuplot to .gp*<br>DOM<br>DOM<br>DOM SUPERTY SUPERTY SAMEL COMPTISES stages,
- Each repository is stored in a MySQL database

![](_page_39_Picture_9.jpeg)

![](_page_40_Picture_1.jpeg)

## Example Sessions<br>The example sessions are distributed within the default database<br>• Purpose **example sessions are distributed within the default database**<br> **Example sessions are distributed within the default database**<br>
• Shows how to structure a complex openSF database<br>
• Installation sanity check<br>
Location **Paramer Sessions are distributed within the defails of the Conservant Conservant Conservant Conservant Conservant Conservant Conservant Conservant Conservation Section**<br>
• Installation sanity check Location<br>
• At test\dat

- Purpose
	-
	-
- Location
	- At test\data\database

![](_page_40_Picture_60.jpeg)

![](_page_40_Picture_9.jpeg)

![](_page_41_Picture_0.jpeg)

![](_page_41_Picture_1.jpeg)

#### Sessions included

- 
- - IDL, Matlab, Python, Java, breakpoints

![](_page_41_Picture_40.jpeg)

![](_page_41_Picture_7.jpeg)

![](_page_42_Picture_1.jpeg)

# Database Handling<br>
Database functionalities<br>
• From openSF the user can

- From openSF the user can<br>
 Connect to an existing database<br>
 Create a new database<br>
 Create a new database
	- Connect to an existing database
	- Create a new database  $\triangleright$  Empty or from a existing SQL file
	- Backup database
		- $\triangleright$  Dump to SQL file
	- Import/export database from/to xml file

![](_page_42_Picture_70.jpeg)

![](_page_42_Picture_71.jpeg)

![](_page_43_Picture_0.jpeg)

![](_page_43_Picture_1.jpeg)

- Installation
	- Get the MySQL 5.6/5.7 installer from the official website
	- Start the MySQL server and check its status
- Set database
	- Create a user with all privileges
		- Check: https://dev.mysql.com/doc/refman/5.7/en/adding-users.html

![](_page_43_Picture_9.jpeg)

![](_page_44_Picture_1.jpeg)

#### Upgrade procedure

- Database side
	-
- **Example 3**<br> **Example 3**<br>
The installer allows an existing database from openSF v3 to be upgraded<br>
 The upgrade is performed by openSF itself on opening the DB, so multiple<br>
databases can be upgraded by a single installat **Example 18 Simulator**<br> **Example 20**<br> **Example 19 Simulation**<br> **CEIMOS**<br> **CEIMOS**<br> **CEIMOS**<br> **CEIMOS**<br> **CEIMOS**<br> **CEIMOS**<br> **CEIMOS**<br> **CEIMOS**<br> **CEIMOS**<br> **CEIMOS**<br> **CEIMOS**<br> **CEIMOS**<br> **CEIMOS**<br> **CEIMOS**<br> **CEIMOS**<br> **CEIMOS**<br> databases can be upgraded by a single installation
	- Recommendation: make a backup/export the DB before upgrading
- Modules side
- **CHITIOS**<br> **CELTITIOS**<br> **CELTITIOS**<br> **CELTITIOS**<br> **CELTITIOS**<br> **CELTITIOS**<br> **CELTITIOS**<br> **CELTITIOS**<br> **CELTITIOS**<br> **CELTITIOS**<br> **CELTITIOS**<br> **CELTITIOS**<br> **CELTITIOS**<br> **CELTITIOS**<br> **CELTITIOS**<br> **CELTITIOS**<br> **CELTITIOS**<br> **CE** current E2E generic ICD and update older modules if necessary
- **Example 18.4.1.**<br>
 The installer allows an existing database from openSF v3 to be upgraded<br>
 The upgrade is performed by openSF itself on opening the DB, so multiple<br>
 Recommendation: make a backup/export the DB befor forced upon the modules through (DY)LD\_LIBRARY\_PATH The instantial animals are existing diadase from openity vs to be upgraded<br>The upgrade is performed by openSF itself on opening the DB, so multiple<br>databases can be upgraded by a single installation<br>Recommendation: make a
	- Also, the OSFI shared libraries do not enforce backwards binary compatibility  $\rightarrow$  module compiled against OSFI 3.2 may not execute if run against OSFI 3.3, etc.
	- $\triangleright$  This means that every new version required rebuilding the modules
	- OSFI binaries are not distributed with openSF. The module developer/integrator is
		- $\triangleright$  With this new version, modules have to be rebuilt one last time
		- $\triangleright$  Further updates should no longer need module re-build

![](_page_44_Picture_15.jpeg)

![](_page_45_Picture_0.jpeg)

#### Multi-node simulation

- Remote execution of multiple modules in a session run
- The user can choose which machine to use for each module to execute

![](_page_45_Figure_4.jpeg)

![](_page_45_Picture_5.jpeg)

#### Distributed Orchestration

![](_page_46_Picture_1.jpeg)

#### Remote machine management

- New remote machine
	-
- Connect to a new machine
- **Example 3**<br> **Example 20**<br> **Example 20**<br> **Example 20**<br> **Example 30**<br>
 Provide IP, user, password and openSF location<br> **Connect to a new machine**<br>
 Session products generated in the file system of a remote machine • Session products generated in the file system of a remote machine
	- Session system folder used by openSF is located in a remote machine
- Other operations
	- Disconnect, delete, refresh etc

![](_page_46_Picture_78.jpeg)

![](_page_46_Picture_11.jpeg)

![](_page_46_Picture_12.jpeg)

#### Distributed Orchestration

![](_page_47_Picture_1.jpeg)

#### Remote execution

- Remote machines selection
	-
- **Example 18 Contracts Controlled Contracts Controlled Contracts Controlled Contracts Contracts Contracts Contracts Contracts Contracts Contracts Contracts Contracts Contracts Contracts Contracts Contracts Contracts Contrac**

![](_page_47_Picture_42.jpeg)

![](_page_47_Picture_7.jpeg)

![](_page_48_Picture_0.jpeg)

![](_page_48_Figure_1.jpeg)

### Module Developer Tips

![](_page_48_Picture_3.jpeg)

![](_page_48_Picture_4.jpeg)

![](_page_49_Picture_0.jpeg)

![](_page_49_Picture_1.jpeg)

# Module Inputs<br>
Each module has two input sources<br>
• Configuration files

- Configuration files
	- Two configuration files per module
		- $\triangleright$  Global configuration file: **parameters** shared in the simulation
		- $\triangleright$  Local configuration file: model specific **parameters**
	- **Parameters:** module inputs that are editable by the user via GUI and usable automatically
- Input files
	- Can be of two types
		- $\triangleright$  Outputs of previous modules
		- $\triangleright$  Fixed inputs (not editable by the user via openSF): e.g. data files, folders

![](_page_49_Figure_12.jpeg)

![](_page_50_Picture_0.jpeg)

![](_page_50_Picture_1.jpeg)

- Should contain those parameters **editable** by the user
- Agree with end-user (e.g. engineer and scientist) the parameter list to allow openSF parameter iteration (e.g. to support error sensitivity iteration)
	- Module specific parameters  $\rightarrow$  local configuration file
	- Parameters shared between modules  $\rightarrow$  global configuration file
- Use the **Parameter Editor** to create the configuration files

![](_page_50_Picture_8.jpeg)

![](_page_51_Picture_1.jpeg)

- Should contain those parameters **editable** by the user
- Agree with end-user (e.g. engineer and scientist) the parameter list to allow openSF parameter iteration (e.g. to support error sensitivity iteration)
	- Module specific parameters  $\rightarrow$  local configuration file
	- Parameters shared between modules  $\rightarrow$  global configuration file
- Use the **Parameter Editor** to create the configuration files

If the parameters are not defined in configuration files, the user • Should contain those parameters **editable** by the user<br>
• Agree with end-user (e.g. engineer and scientist) the parameter<br>
list to allow openSF parameter iteration (e.g. to support error<br>
sensitivity iteration)<br>
• Modul of automation

![](_page_51_Picture_9.jpeg)

![](_page_52_Picture_0.jpeg)

![](_page_52_Picture_1.jpeg)

- Global configuration file
	- Shared parameters
	- Avoid inconsistencies between modules
- Local configuration file
	- One per module
	- Module specific parameters

![](_page_52_Picture_9.jpeg)

![](_page_53_Picture_0.jpeg)

![](_page_53_Picture_1.jpeg)

![](_page_53_Figure_3.jpeg)

![](_page_53_Picture_4.jpeg)

![](_page_54_Picture_0.jpeg)

#### Input files

- Usually outputs from previous modules, building the chain
- An exception can be a file needed from a module that is provided by a source external to the simulation chain

#### Large input files

- All inputs are **copied** into the session folder by openSF
- Do not pass large input files to the module via descriptor (e.g. ephemerides, atmosphere models, etc.)
- Workaround: define a **parameter** in the configuration file or an input file specifying the **location** of the large input file (parameter type file/folder) **EXECUTE:**<br> **Solution** parameter in the session folder by openSF<br>
Do not pass large input files to the module via descriptor (e.g.<br>
ephemerides, atmosphere models, etc.)<br>
Workaround: define a **parameter** in the configurat
	- DON'T: input file /ephdata/de430.bsp
	-

![](_page_54_Picture_10.jpeg)

![](_page_55_Picture_0.jpeg)

![](_page_55_Picture_1.jpeg)

#### Time orchestration

- Very useful/time saving for end user but must be thought from beginning
- Module must be coded to be "mode" aware (as taken from Global Configuration File):

![](_page_55_Figure_5.jpeg)

![](_page_55_Picture_6.jpeg)

![](_page_55_Picture_7.jpeg)

![](_page_56_Picture_1.jpeg)

#### Logging

- Should follow E2E generic ICD format. If not
- $\rightarrow$  NO filtering and no sorting of messages and no use of GUI
- Recommendation: use the Logger module from OSFI

#### Output files

- Unlike inputs, they are **not copied** (between modules or at the end) so generating a large dataset is not a problem
- If the number of output files is not known at module definition time (e.g. it is parameter-dependent), a folder can be designated as an output too. **NO filtering and no sorting of messages and no use of GUI**<br>**Recommendation:** use the Logger module from OSFI<br>
ut files<br>
Unlike inputs, they are **not copied** (between modules or at the<br>
end) so generating a large dataset i
	- calling the next module or at the end

![](_page_56_Picture_10.jpeg)

![](_page_57_Picture_0.jpeg)

not as standalone module

• prevents use of external generation of geometrical/orbital inputs

Reuse of filename for input and output and across modules  $\rightarrow$ 

• does not allow openSF to check that file is available.

Use of CCDB folder as a file-system tree input in simulation  $\rightarrow$ 

• opaque use of information in modules, hidden selection of inputs, must rely only on logging to know actual input. Recommend to select and extract explicitly the input files from it and pass them to modules.

![](_page_57_Picture_7.jpeg)

![](_page_58_Picture_0.jpeg)

![](_page_58_Figure_1.jpeg)

### Integrator Tips

![](_page_58_Picture_3.jpeg)

#### Parameters Perturbation and Iteration

![](_page_59_Picture_1.jpeg)

#### Execute a session multiple times

• The user can execute a session manually changing the value of some parameters

#### Automatic Parameter iteration

- Array of parameter values provided by the user
	- Manually entering a set of values
	- Minimum and maximum value and step/number of elements
- Useful for sensitivity analysis

#### Automatic Parameter perturbation

- For complex variations of parameter values
	- Analytical: polynomial, sinusoidal, etc
	- Binary operation: addition, root, etc
	- Custom function
	- Random: normal, Poisson, uniform, etc
- User specifies number of shots for each parameter
- Useful for Monte Carlo analysis **Franchise Search 2012** 60

![](_page_59_Picture_17.jpeg)

![](_page_60_Picture_0.jpeg)

![](_page_60_Picture_1.jpeg)

#### Iterative session

DMS-DOS-SUPSC03-PRE-11-E

- Oriented to perform sensitivity analysis
- Automatically executes a session multiple times with different parameter values
	- 2 parameters with 2 values each  $\rightarrow$  4 executions
- Each execution changes the value of only one parameter
- Results of each execution stored in separated session folders
	- The user has to collect the results

![](_page_60_Picture_69.jpeg)

![](_page_60_Picture_10.jpeg)

![](_page_61_Picture_1.jpeg)

#### Perturbed execution modes  $\rightarrow$  Combined Mode

- Oriented to perform Monte Carlo analysis of simulation chain
- Executes a session as many times as shots specified
- All parameters are perturbed at the same time for each simulation
- All perturbations shall have the same number of shots
- Results of each execution stored in separated session folders
	- The user has to collect the results

![](_page_61_Figure_9.jpeg)

![](_page_62_Picture_0.jpeg)

![](_page_62_Picture_1.jpeg)

### Demo

![](_page_62_Picture_3.jpeg)

![](_page_63_Picture_0.jpeg)

Step-by step full nominal process to build/integrate a simulator

• create descriptor, models, stages, simulation, etc. using openSF

Parameter Editor

![](_page_63_Picture_6.jpeg)

![](_page_64_Picture_0.jpeg)

![](_page_64_Picture_1.jpeg)

#### Definition of an example full simulator architecture

- Definition of the stages
- Creating modules
	- I/O descriptors
	- Configuration file
	- Module object
- Putting together a session
	- Changing configuration for a single instance vs. "save as…"
- Making everything run
	- Single shot
	- Multiple shots (iteration)

![](_page_64_Picture_13.jpeg)

![](_page_65_Picture_0.jpeg)

![](_page_65_Picture_1.jpeg)

### Exercise

![](_page_65_Picture_3.jpeg)

![](_page_66_Picture_0.jpeg)

![](_page_66_Picture_1.jpeg)

#### Repeat the demo with the definition of a full simulator

- Definition of the stages
- Creating modules
	- I/O descriptors
	- Configuration file
	- Module object
- Putting together a session
	- Changing configuration for a single instance vs. "save as…"
- Making everything run
	- Single shot
	- Multiple shots (iteration)

![](_page_66_Picture_13.jpeg)

![](_page_67_Picture_0.jpeg)

![](_page_67_Picture_1.jpeg)

![](_page_67_Picture_2.jpeg)

![](_page_67_Picture_3.jpeg)

![](_page_68_Picture_0.jpeg)

## WWW.deimos-space.com<br>
up companies that deal with Technology and Information Systems. Permos Space S.L.U., Deimos Imaging S.L.U., Deimos Carolla La Mancha S.L.<br>
© DEIMOS Space S.L.U.<br>
© DEIMOS Space S.L.U. Thank you

www.deimos-space.com

Elecnor Delmos is a trademark which encompasses Elecnor Group companies that deal with Technology and Information Systems: Denote State, Denote Inspires S.L.U., Denote Imaging S.L.U., Denote Castilla La Castilla La Mancha

![](_page_68_Picture_4.jpeg)

DMS-DQS-SUPSC03-PRE-11-E © DEIMOS Space S.L.U.